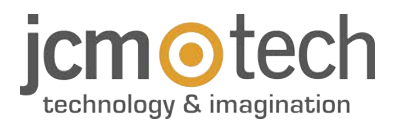

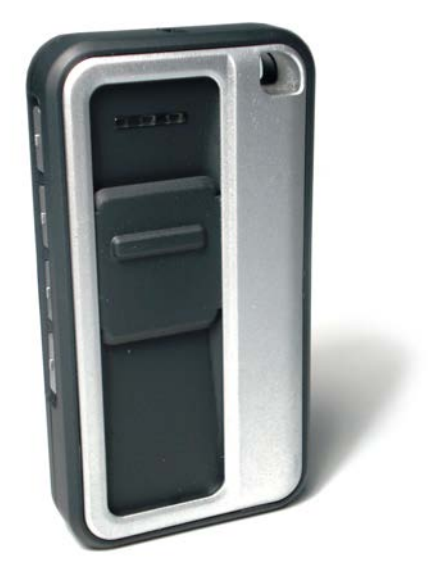

# **GOBIO Manuel de l'utilisateur**

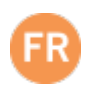

## **Introduction**

Émetteur 868 MHz avec activation biométrique

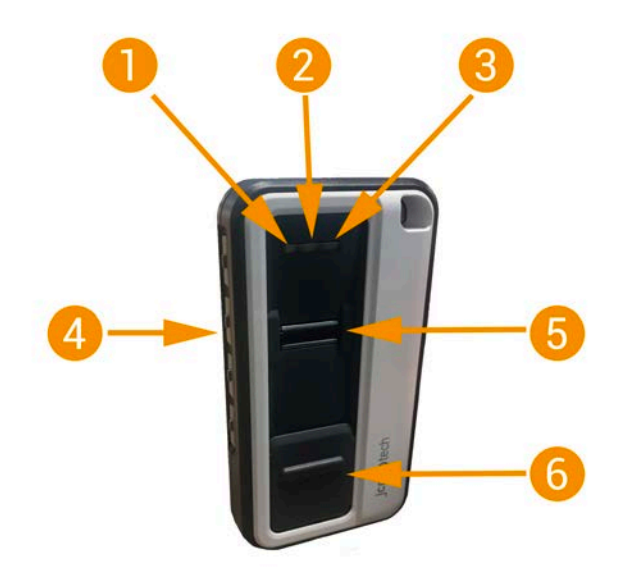

- 1- Voyant LED bleu 2- Voyant LED blanc 3- Voyant LED orange
- 4- Boutons (bouton 1, 2, 3 et 4) 5- Lecteur biométrique 6- Couvercle de protection
- 
- 

## **Données techniques**

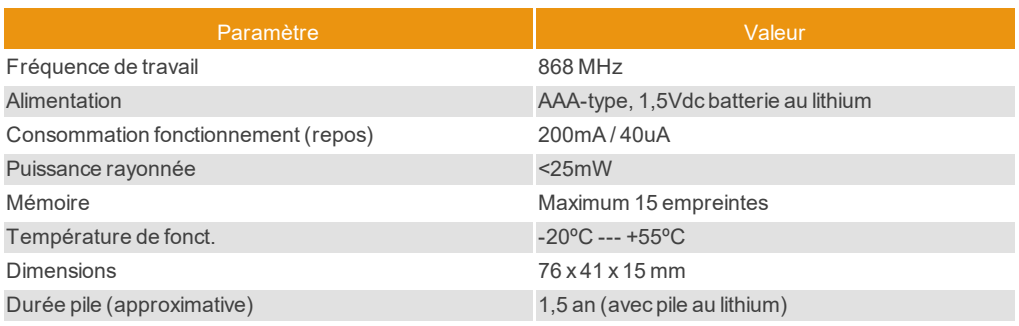

## **Programmer le récepteur**

- 1. Entrez dans le mode Programmation de votre récepteur (voir manuel du récepteur).
- 2. Appuyez sur le bouton nº 1 de GoBio (en fonction du récepteur, celui-ci émettra un signal sonore indiquant qu'il est programmé).
- 3. Quittez le mode de programmation.

### **Mise en service**

Si le couvercle de GoBio n'est pas complètement ouvert, la commande ne lira aucune empreinte. Il est conseillé d'**enlever l'étiquette** de GoBio, car elle peut empêcher l'ouverture du couvercle.

**MANTENER CERRADO MAINTENIR FERMÉE KEEP CLOSED**<br>GESCHLOSSEN HALTEN TENERE CHIUSO **GESLOTEN HOUDEN** MANTER FECHADO **PRZECHOWYWAĆ ZAMKNIĘTE** 

1. Ouvrez le couvercle de GoBio. Maintenez les boutons 1 et 4 enfoncés jusqu'à l'émission d'un signal sonore et au clignotement des trois LED.

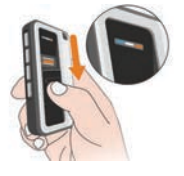

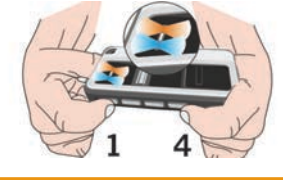

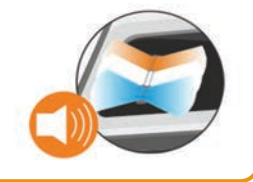

Ţ

2. Maintenez le bouton nº 1 enfoncé (celui qui active R1), jusqu'à ce qu'il reste seulement le voyant LED blanc allumé.

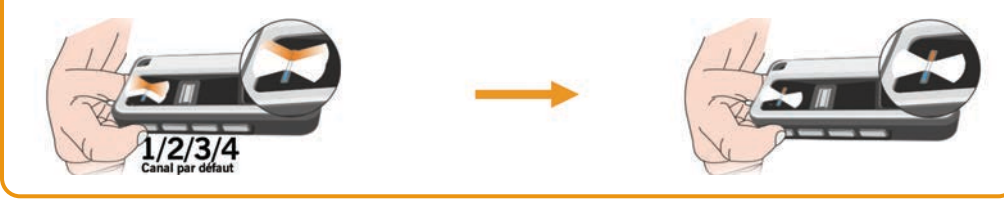

 $3.$  Passez une même empreinte cinq fois correctement. Le voyant LED bleu se fixera pendant 2 s et vous entendrez un long signal sonore. Ensuite, les 3 LED clignoteront. Fermez le couvercle.

**Si l'empreinte est bien passée :** signal sonore et voyant LED bleu intermittent.

**Si l'empreinte est mal passée :** deux signaux sonores et voyants blanc et orange fixes.

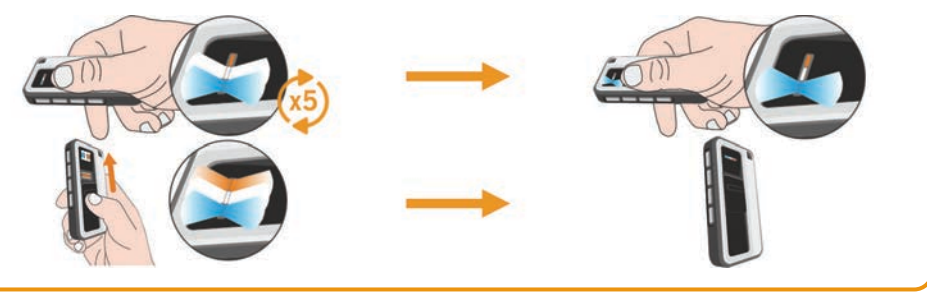

**Comme il s'agit de la première empreinte programmée, ce sera une empreinte MASTER.**

## **Réglage du GoBio**

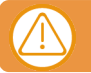

**Important : pour configurer la commande, entrez d'abord en mode CONFIGURATION. Les empreintes MASTER sont les seules qui puissent entrer dans ce mode.**

#### Mode CONFIGURATION

Pour entrer en **mode CONFIGURATION**, ouvrez d'abord le couvercle : le voyant LED blanc restera fixe. Maintenez enfoncés les boutons nº 1 et nº 4 jusqu'à ce que le voyant LED blanc se fixe et que les voyants LED bleu et orange clignotent. Passez une **empreinte MASTER** : la LED bleue s'allume alors et un signal sonore est émis. Ensuite, les trois voyants LED clignotent.

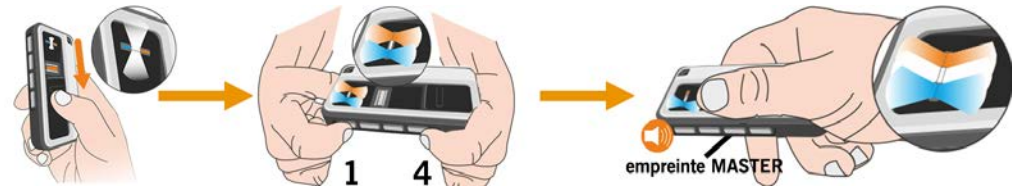

#### Ajouter une empreinte

. Une fois en mode CONFIGURATION, appuyez sur un bouton pour sélectionner le canal que vous désirez programmer. Maintenez le bouton enfoncé jusqu'à ce que seule la LED blanche reste allumée.

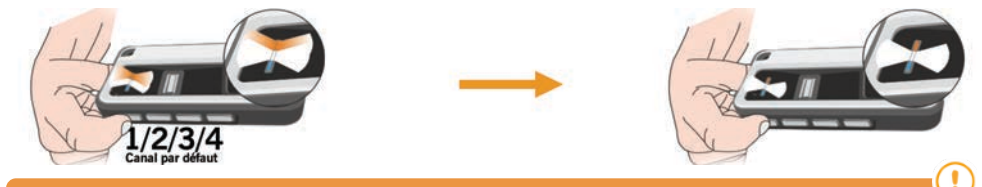

**Avant que le voyant LED blanc ne s'allume, vous pouvez appuyer sur n'importe lequel des trois autres boutons de la commande. La même empreinte sera enregistrée sur les différents canaux activés. Consultez la rubrique « Mode de fonctionnement ».**

**Si vous ajoutez une empreinte qui était déjà entrée dans GoBio, la configuration précédente sera effacée et la dernière conservée.**

 $2.$  Passez cinq fois correctement l'empreinte que vous désirez programmer. Au terme de l'opération, le voyant LED orange s'allumera et vous entendrez un signal sonore. GoBio reste en mode CONFIGURATION.

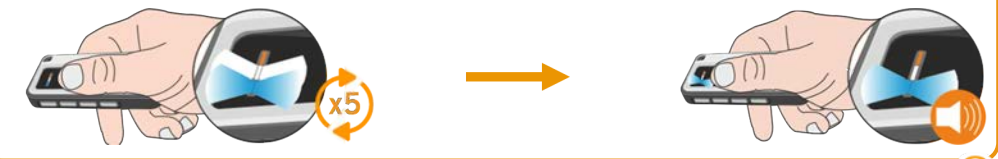

**Par défaut, toutes les empreintes programmées seront des empreintes MASTER. Pour la programmation d'empreintes NON MASTER, voir la section « Programmer des empreintes MASTER et des empreintes NON MASTER ».**

### Programmer des empreintes MASTER et des empreintes NON MASTER

Une fois en **mode CONFIGURATION**, maintenez les boutons nº 2 et nº 4 enfoncés jusqu'à ce que les voyants LED bleu et orange se fixent. Vous entendrez un signal sonore.

A. Si vous désirez configurer le dispositif pour ajouter des empreintes **NON MASTER**, maintenez le bouton nº 4 enfoncé. La LED orange se fixera et vous entendrez deux signaux sonores. Ensuite, les trois voyants LED clignoteront, indiquant que vous êtes **en mode CONFIGURATION**.

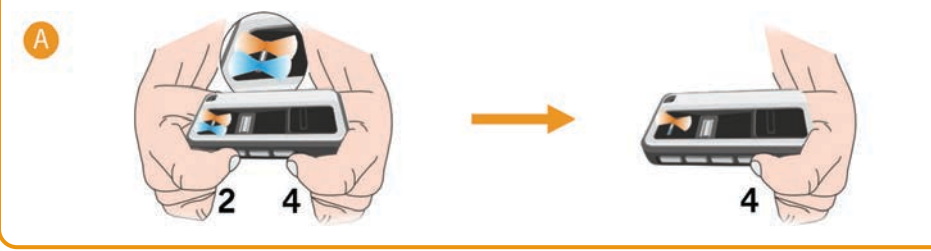

B. Si vous désirez configurer le dispositif pour ajouter des empreintes **MASTER**, maintenez le bouton nº 1 enfoncé. La LED orange s'allume alors et vous entendrez un signal sonore. Ensuite, les trois voyants LED clignoteront, indiquant que vous êtes en **mode CONFIGURATION**.

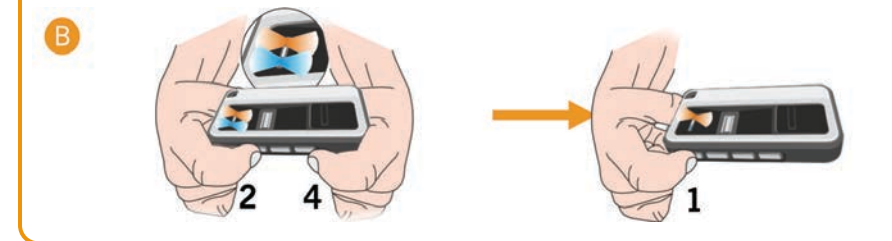

**À partir de maintenant, toutes les empreintes que vous ajouterez seront des empreintes MASTER ou des empreintes NON MASTER, en fonction de l'étape que vous aurez suivie.**

#### Supprimer une empreinte.

Une fois en mode CONFIGURATION, maintenez les boutons 3 et 4 enfoncés, jusqu'à ce que le voyant LED blanc reste fixe. Vous entendrez 5 signaux sonores. Passez correctement l'empreinte que vous souhaitez supprimer : la LED bleue s'allume et vous entendrez un signal sonore. Une fois l'empreinte effacée, GoBio revient au mode CONFIGURATION.

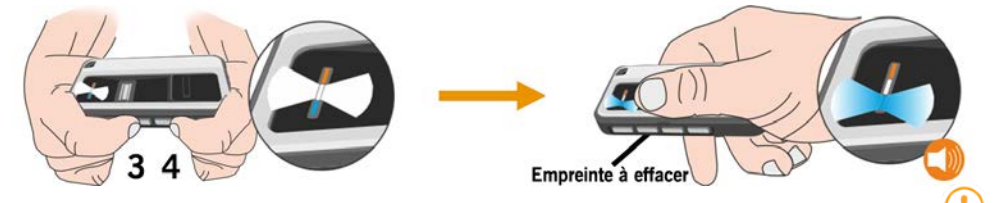

**S'il n'y avait qu'une empreinte enregistrée, revenir à l'étape « Mise en service de GoBio ». Pour programmer des empreintes NON MASTER, voir la rubrique suivante : « Programmer des empreintes MASTER et des empreintes NON MASTER ».**

## Supprimer toute les empreintes (Réinitialisation totale)

Une fois en mode CONFIGURATION, maintenez les boutons 1 et 3 enfoncés. Le voyant LED rouge clignote alors et vous entendrez un signal sonore intermittent. Relâchez les boutons une fois que les trois voyants LED clignoteront et que la fréquence du signal sonore augmentera. La mémoire sera ainsi totalement effacée. Fermez le couvercle. GoBio reste programmé et relié au Base30-2B, on peut l'utiliser comme un émetteur normal.

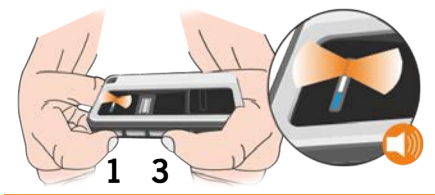

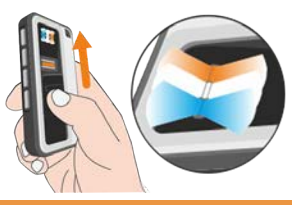

## **Mode de fonctionnement**

1. **Fonctionnement par activation biométrique :** le canal par défaut de l'empreinte utilisée sera envoyé.

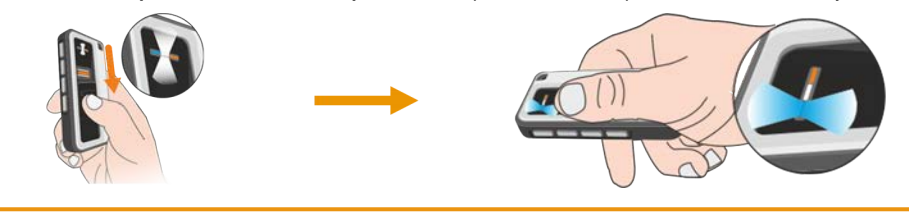

2. **Fonctionnement par activation de bouton + validation biométrique :** s'il y a plus d'un canal enregistré par empreinte, le canal activé sera envoyé avant le passage de l'empreinte.

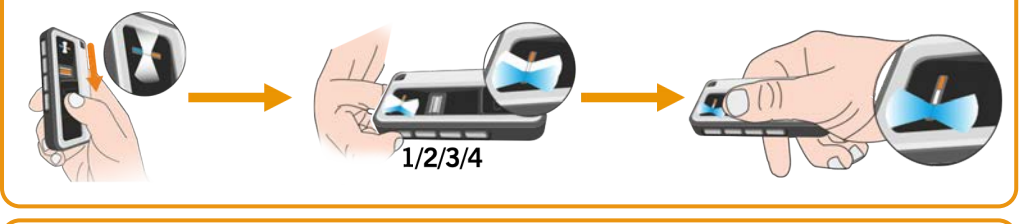

3. **Fonctionnement de l'émetteur normal :** s'il n'existe pas d'empreintes programmées dans l'émetteur, celui-ci fonctionnera comme un émetteur normal en appuyant sur n'importe lequel des boutons.

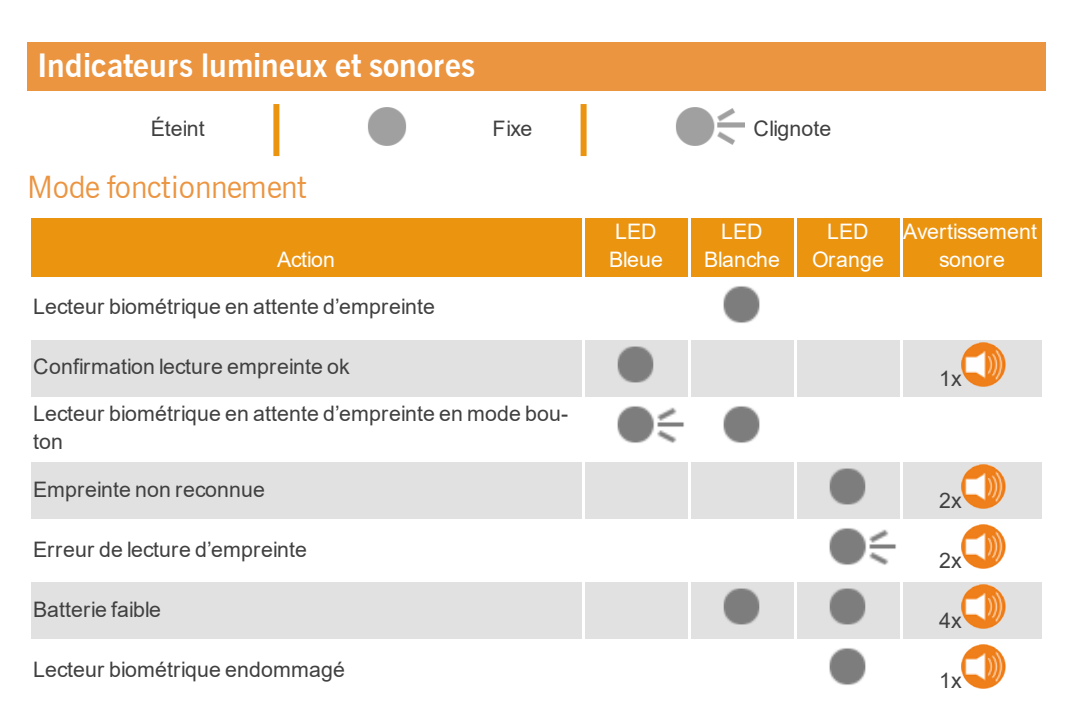

#### Mode configuration

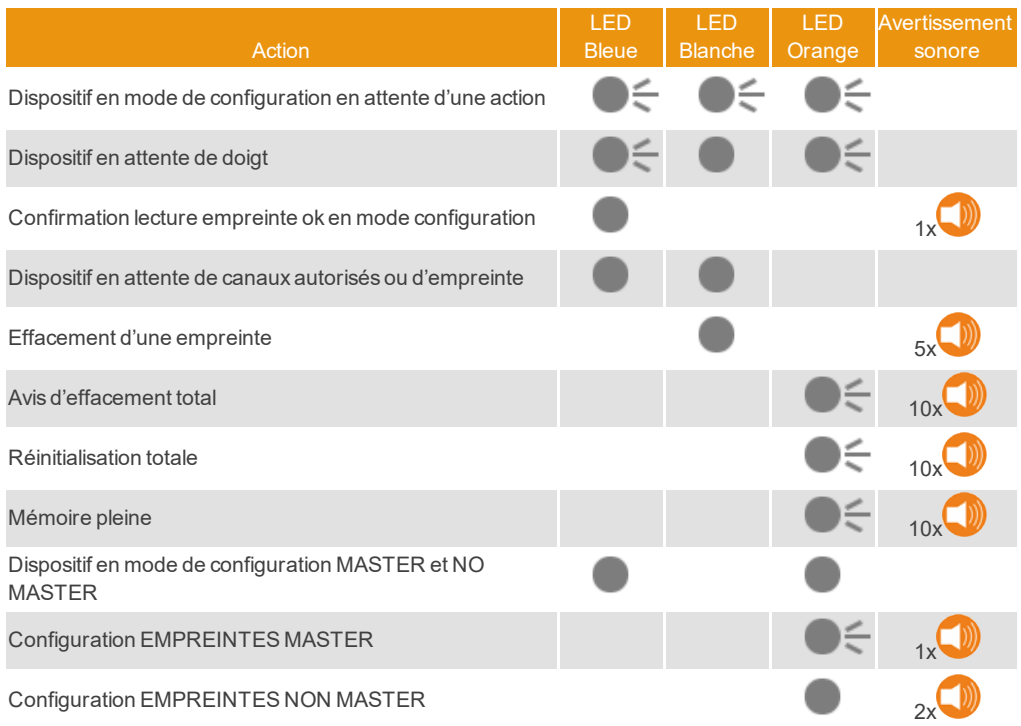

## **Données réglementaires**

#### Déclaration de conformité UE

Le fabricant **JCM TECHNOLOGIES, S.A.** déclare que le produit **GOBIO** satisfait aux exigences fondamentales de la Directive RED 2014/53/UE et de la Directive RoHS 2011/65/UE. Voir page web <https://www.jcm-tech.com/fr/declarations-fr/>

JCM TECHNOLOGIES, SA C/COSTA D'EN PARATGE, 6B 08500 VIC (BARCELONA) ESPAGNE

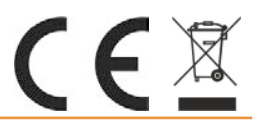